# MATERIALS GUIDE

**Guide designed and written by students for students**

VIS

DIPEY

## **Index**

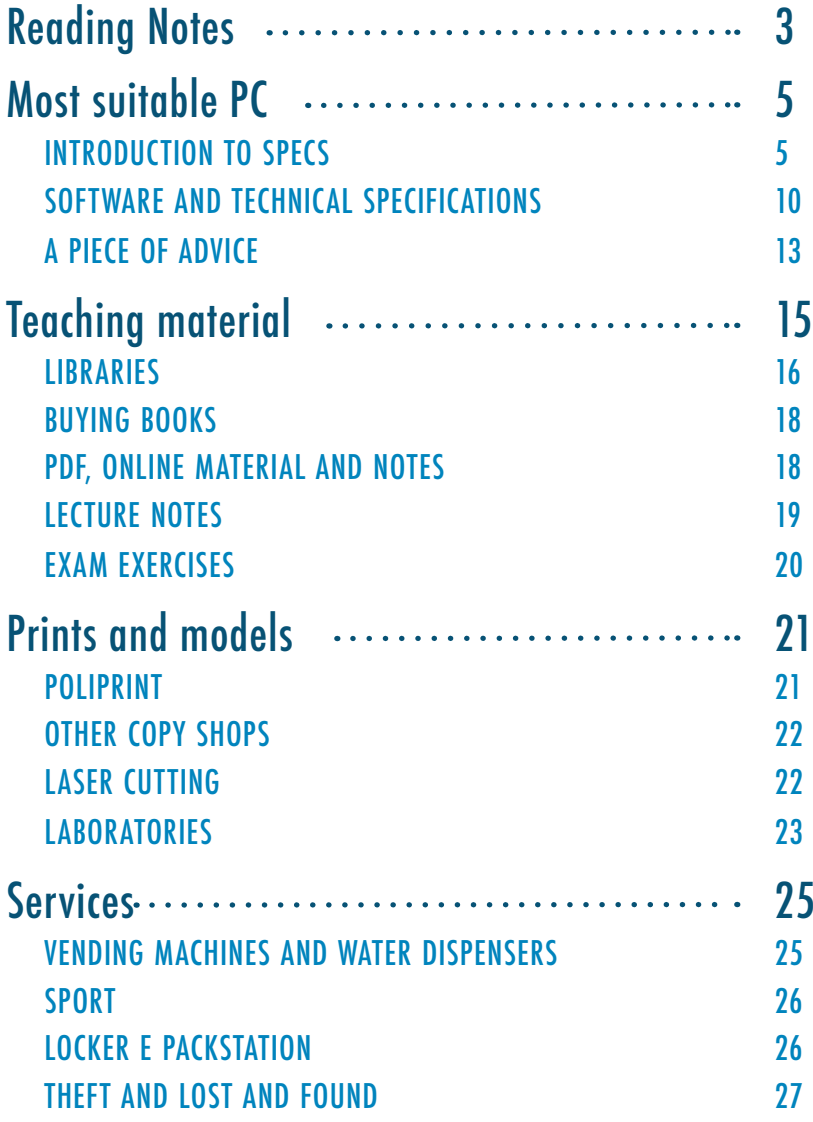

## <span id="page-2-0"></span>**Reading Notes**

#### References to the Poli website

This guide has been designed and written by students for students and is meant to be a helpful tool for anyone who reads it. However, some information may change or be presented in a general way for understanding purposes only. For this reason, each section will be accompanied by an official reference where you can find all the info you need: **the Poli website**!

How does it work? The Poli site is very intuitive: starting from the Home there are 3 main sections - menu, info for, tools.

All the sections will be presented with their official reference on [www.polimi.it](http://www.polimi.it). For example, the part on the study plan will be info for > enrolled students > English and Italian study plan and OFA.

### Inclusive language

This guide is written using an inclusive language, i.e. declining terms with the "neutral" vowel  $\theta$  (3 in the plural) instead of using the overextended/generic masculine to make it as inclusive as possible for all gender identities. It is also an opportunity to raise awareness of the importance of language which, as a vehicle for our messages, must correspond to a system that does not discriminate, but involves!

#### Our work

Below some sections there is a part like this, to explain our work as student representatives on some issues. We are constantly working to improve student life!

## <span id="page-3-0"></span>**Most suitable PC**

What is the most suitable PC? This is usually the biggest doubt you have before starting: fortunately the answer in most cases is: **you already have** the most suitable PC! (probably)

Most courses in PoliMi, especially Bachelor ones, do not need "heavy" software that require very high performance, so a **classic PC** with "standard" specifications is enough: i5 processor, 8GB RAM, SSD. But what are these acronyms? What is an i5 processor, 8GB RAM and an SSD? And above all, how do I check if my PC meets these requirements?

### Introduction to specs

Before having a look at the most suitable specifications, it is important to recommend buying **laptops** (Windows or Mac) but desktop PCs (in case you only have one machine to work with). This is because we often find ourselves spending the whole day at university studying and now all the exercises, notes and recordings can only be used digitally.

Having this in mind, the most important things to see in a PC are: **processor** (CPU), **RAM**, **storage**, **battery**, **graphics card** (GPU), **screen** and **size**, not necessarily in this order but possibly.

Processor (CPU): the processor is what makes the laptop more or less performing, the more powerful the CPU, the more **powerful** (in principle) the PC will be. The two main CPU manufacturers are **AMD** and **Intel**. Both houses divide the processors into four categories, based on performance, 3/5/7/9, an AMD Ryzen 7 will therefore be more performing than a Ryzen 5, but will consume more energy and obviously cost more, similarly for an Intel core i7 compared to an i5. Furthermore, new families of these processors come out almost annually, for AMD the most up-to-date is the 7000 family (eg Ryzen 7 7700U), for Intel it is generation 13 (eg Intel i7-13700H).

RAM: RAM allows you to have multiple applications open **at the same time**, having a more **fluid** and responsive experience. In this case the choice is simple, the more RAM the better, but from a practical point of view having 8GB of RAM must be the basis, 16GB is the optimal size at the moment, 32GB or more only if you have the right budget , but for what will be done at Poli 8GB are sufficient.

Storage: Storage space is obviously important, but it is not what the choice of PC should be based on, also because PoliMi provides **1TB** (1000 GB) of cloud space with **OneDrive**. Rather than the size of the disk, it is important to see the technology. Laptops with only a hard disk as a storage disk should be avoided, while those with an **SSD** or, even better from the point of view of speed and responsiveness, a **NVMe**. To stay on medium budget products, an SSD between 500 and 1000GB or an NVMe between 256 and 500GB are the sweet spot to aim for.

Battery: the **battery** issue is among the most complicated to understand and is highly influenced by the components present in the PC. In general, the bigger the better (more Wh), but often a Ryzen CPU tends to use much less energy than an Intel one, so we recommend checking online reviews on this case.

Graphics card: if not explicitly declared, it is **integrated** into the processors, and currently the integrated ones are able to support all the workloads that university life requires, but if you are attending courses with graphic modeling software (architecture, design...) then it is better to take a laptop with a dedicated GPU. In this case there are 2 main brands: **Nvidia** and **AMD**, on laptops the GPU generally depends on the processor chosen, so the more expensive and powerful the processor, the more efficient the GPU will be. Generally speaking, a GPU with 2GB of dedicated memory can only support light loads (Adobe Illustrator, Photoshop, basic Autocad projects), while one with 4GB or more will be able to do everything that is required.

Screen: the screen is the part that generally **drains** the battery of the pc the most, we strongly advise you to avoid resolutions over 1440p (aka 2k), so don't get 4k screens because, given the size of a laptop screen, it would be useless. In general, **fullHD**  $(1920 \times 1080)$  is the optimal resolution. One point that is worth analyzing is the screen ratio (width/height): the basic ratio is 16:9, excellent for each task, or 16:10, which is a little higher and therefore allows you to have a greater work space for the same screen inch size.

Dimension e weight: these are other features to consider, they don't change the performance but are essential if you carry your laptop around often. The size consists of the **inches** of the screen and the **weight** of the PC depends on it: a small screen has the advantage of being more ergonomic and weighing less, but the disadvantage of being less practical especially if you use graphics software.

Extra: these are some additional features, not fundamental but still useful, that a computer can have and it is therefore good to take them into account when choosing. The screen in some cases can be **touchscreen** (useful for taking notes during the lesson), and this is also associated with **flexibility**, i.e. its ability to tilt. In fact, some screens can be tilted totally or partially with respect to the keyboard and therefore become tablets in all respects.

Another additional feature to consider is the **security** of the PC: some have, in fact, like phones, fingerprint or facial recognition detectors to gain access. This, in addition to making your computer more secure, facilitates and speeds up access operations.

The **touchpad**, or the cursor present on all laptops, can sometimes have other uses: some have an extra toolbar near the keyboard on which you can input quick commands, such as opening a frequently used application or adjusting the volume. The touchpad can also be accompanied by a mouse, which is especially essential for using some software from the AUIC and Design schools to do more precise work, saving time and effort.

The **ports**, which are located on the sides or behind the PC, are used to connect the latter to various external elements. The best known is certainly the USB port which is used to connect your **USB** stick, but also for your mouse or mobile phone. It is therefore useful to check how many USB ports the computer you want to buy has, so as not to have problems connecting several devices at the same time. Other useful ports are the **HDMI** one, which is used to connect your PC to the television or a projector. This is also useful for teaching, for example if you follow an online lesson from home you can follow it directly from the TV screen or to have a second screen available. If you already own a computer, it is very easy to find and check these features.

- On **Mac**, just go to the top left on the apple symbol and "About This Mac".
- On **Windows**, you need to look in the settings for "About your PC"
- On GNU/**Linux** it changes depending on the distribution, but in general just search for "system information"

Alternatively, if you know the model of your laptop, you can consult all the technical characteristics online.

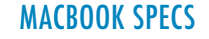

Apple recently launched its new MacBooks with proprietary hardware. If you are familiar with the Mac environment, the **M1** or **M2** MacBooks are a great choice. In this case the issue is that the more you spend, the better the performance of the machine, and the same points made for Windows PCs regarding RAM, storage and screen apply. For reference, the basic MacBook Air M1 is excellent for all the tasks you will find yourself doing in engineering, for architecture and design perhaps it is better to start aiming for the MacBook Air M2 models or the MacBook Pro range.

If you choose to buy a Macbook, we do not recommend taking models with Intel processors, but only those with M1 or M2 processors.

Attention! Not all programs are supported by Macs, for example the 3D modeling programs required in the first year of Energy, Aerospace and Mechanical Engineering (in this case the problem can be solved by partitioning the disk, a procedure explained at the beginning of the courses in question) .

Prices for MacBooks are much higher than Windows PCs for the same performance level, with the exception of the MacBook Air M1 which often has a better quality-price ratio than many Windows competitors.

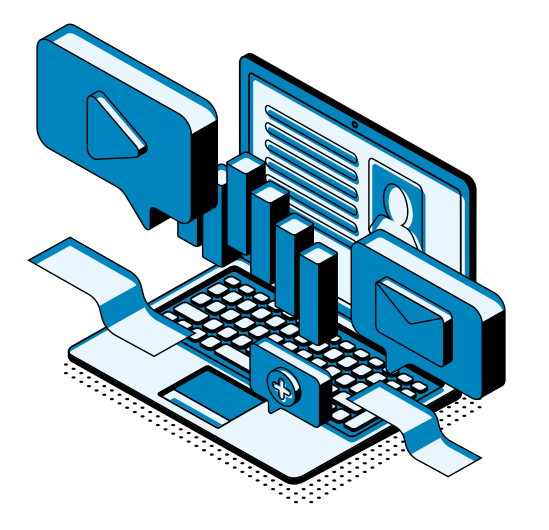

### <span id="page-6-0"></span>Software and technical specifications

Now that you have a basic understanding of the important elements of a PC, let's look specifically at how "heavy" the software and programs used in the various courses are. In fact, some of them will require higher-performance PCs, others will require a standard PC that meets the minimum requirements.

#### 3I - INDUSTRIAL ENGINEERING

Not all engineering courses are the same and as the name of the school implies (Ingegneria Industriale e dell'Informazione - 3I), there are industrial engineering and information engineering.

Industrial engineering are:

- **Aerospace** Engineering
- **Industrial Production** Engineering
- **Energy** Engineering
- **Mechanical** Engineering

These indeed have a focus more linked to the world of industry. This means that these courses will have a wider use of programs related to **3D modeling** (like CAD such as AutoCAD, Inventor and Revit or like SolidWorks and SolidEdge).

Compared to the software used by other engineers, these are a bit heavier and require higher specifications:

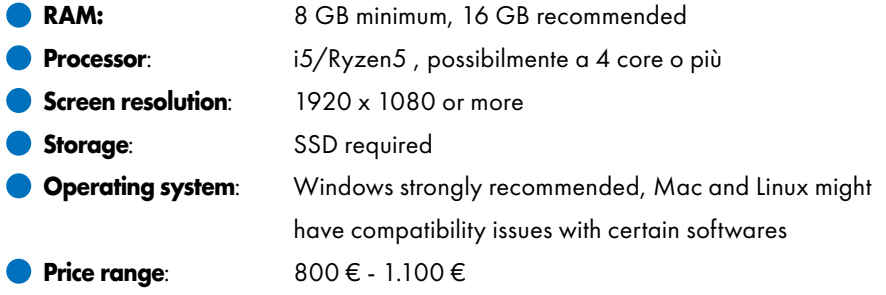

#### 3I - INFORMATION ENGINEERING:

For other engineering sectors, however, the programs used are less demanding from a performance point of view, and most often consist of **calculators** and software for **programming** in various languages.

Required specifications:

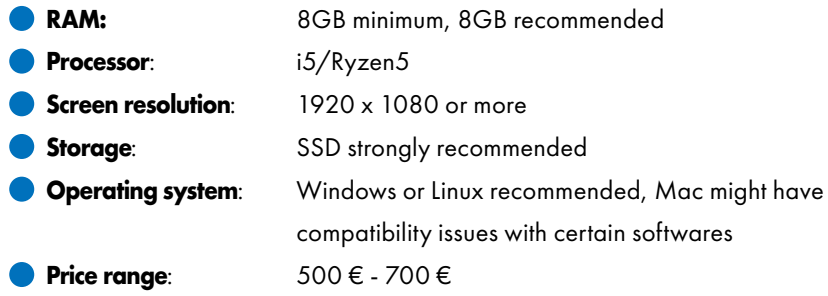

#### ICAT

For the school of Civil, Environmental and Territorial Engineering, on the other hand, the range of software is slightly lower, but in any case not to be underestimated. In fact, **CAD** and **GIS** programs are still used which require decent performance. In addition to those, the other programs are mostly related to programming languages or calculators such as MatLab, CodeBlocks, R…

To be on the safe side, the requirements to be met are therefore the following:

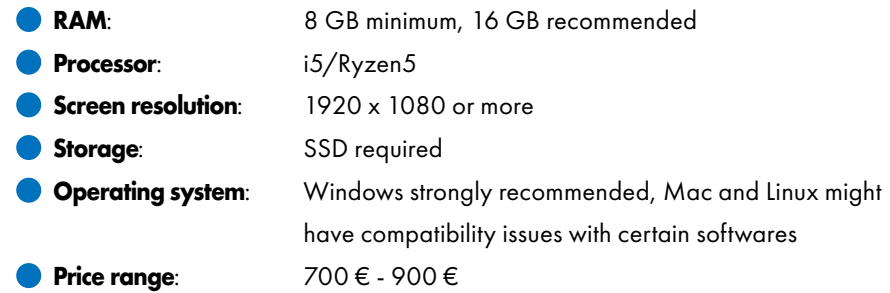

#### <span id="page-7-0"></span>ARCHITECTURE, DESIGN, URBAN PLANNING

As you can imagine, students in the School of Design and Architecture, Urban Planning and Construction Engineering will have a lot to do with **graphics** and **modeling software**, which usually require higher-performance PCs than usual.

The programs used by these courses are mainly the **Adobe** suite (especially Illustrator, Photoshop and InDesign), **AutoCAD**, **Revit** and **GIS** programs.

For all these programs the important part is the instant transmission of data (so good RAM and a good **graphics card** are essential, as well as a good processor obviously).

To avoid having to endure constant slowdowns, complete freezes or even crashes, it is best to follow these requirements:

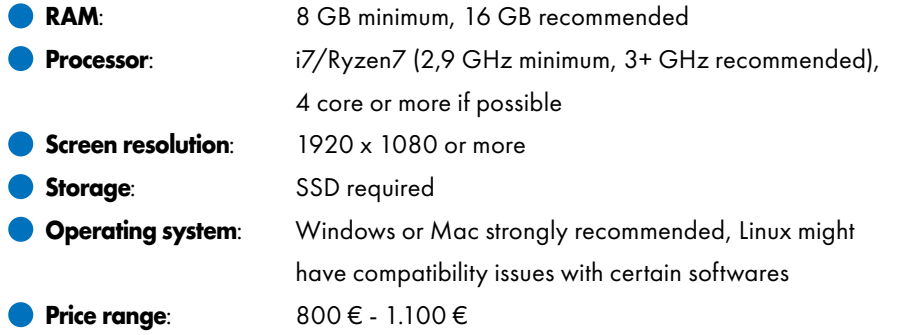

### A piece of advice

How do I make sure a laptop has all the required features? In any **computer store**, whether physical or online, the specifications of each laptop are displayed, easily readable and quite clear. The only exception may be for processors, divided by models and generations. Example: Intel core i7-9700U

**i7: model**

- **9: ninth generation**
- **U: additional characteristics**

 $(U = 0$ ltra-low-power,  $H =$ high-performance graphics, ...)

The latest generations are obviously better performing. Processor performance is often divided into **standard** frequency and **turbo** frequency: the latter indicates how far the processor can go if necessary. As for the brands, they are more or less all equivalent, so there is no need to look for a specific one and you can choose according to your taste.

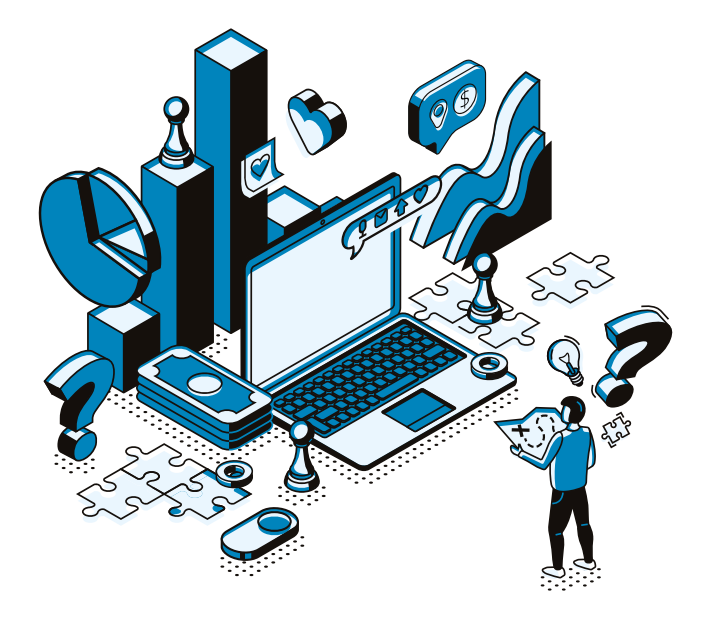

## <span id="page-8-0"></span>**Teaching material**

The teaching material consists mainly of textbooks, workbooks and lecture notes.

**Textbooks** are essential both for enriching learning during lessons and for studying if you are preparing for the exam as a non-attending student. In the **study programme**, which can be found on the university website, all the courses of each bachelor's and master's degree course offered by the Politecnico di Milano are listed. In the study programme for each course you can read the course programme drawn up by the teacher, who also recommends the necessary books and optional books. Even during the first lessons the teachers **suggest** which books to buy for the theory and possibly for the exercises.

In **theory books** you can find explanations of the topics, mathematical proofs and some examples of exercises. Many times it happens that the course teachers themselves have written the theoretical text and in that case it is highly recommended to consult them before the exam so as to present the topics in the most appreciable way.

The **workbooks** contain within them, in addition obviously to the exercises to prepare for the exam, the exercises carried out with useful references to theory and are excellent for preparing oneself to solve problems and, possibly, comment on them.

The purchase of these books is not compulsory, it is up to each individual to understand whether it is indispensable or not, whether it will really be used or whether the material provided by the professor on WeBeeP and the material available online will be enough. The quickest and most effective way to decide whether to buy a text or not is to **ask for advice** from students of the same course in subsequent years, otherwise you can evaluate its usefulness after having attended the first few weeks of the course.

If you decide to use the book, you can buy it new in any bookshop near the Politecnico, but if you want, there are other (cheaper) ways to obtain it.

#### <span id="page-9-0"></span>**Libraries**

The **libraries of Politecnico** have all the texts commonly used in the university, which are divided by field of study and can be consulted or borrowed by students. Libraries are located on every campus. For information on opening hours and other library services, consult the website biblio.polimi.it

Inside the library you have the possibility of **consulting** books: some volumes of the same book are not available for borrowing and cannot leave the library. The remaining books, on the other hand, can be **borrowed** in various ways. The easiest method is **online consultation** on the Politecnico library system website or via the **Polimi Library** application: in this way you can see, by searching for the desired book, if and where a copy is available. If the desired volume is available in your campus library you can **book it by midnight** and you can pick it up directly the next day at the library counter. Alternatively, if the book is available in a library on another campus, you can request a free "**inter library loan**": in this case the book will be ordered and sent to the library of the requested campus, and, after receiving the notification of arrival of the book , you can go and collect at the door of the chosen library.

If no book is available for borrowing (this happens if all the books are already borrowed), you can make a **reservation** for that book: as soon as a copy is returned, a notification will arrive and you can go and collect it directly at the library counter.

Alternatively, you can collect the books directly on site by **looking for them on the shelf** (the shelf number is indicated on the library system website) and bringing them to the counter at the entrance to have the book borrowing validated.

You can borrow **8 books** with the possibility of taking another **3** during the **weekend**. The **duration of the borrowing** period is **4 weeks** and is indicated on the receipt provided at the time when the book is taken; however, the borrowing period can be **extended** by another 4 weeks, each time, for a maximum of **2 extensions**.

There are also **fines** and **sanctions** in case of misbehavior. Once the volume you booked online is available for collection at the library, it must be collected **within two working days** of notification or by the date indicated in the reservation, under penalty of cancellation of the latter. However, if the book is not returned on time (maximum three working days from the due date) you will face a **monetary fine** based on the delay or, alternatively, **suspension from the library service** for a specific period of time. We therefore always recommend, if you are not sure of being able to return the borrowed book on time and if possible, to remember to request an extension.

In the libraries of the Politecnico di Milano there are also silent study areas, where you can study or read books; these spaces are accessible to all students of Politecnico during library opening hours.

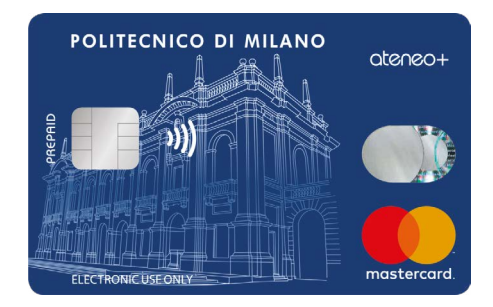

To access the libraries and all their services, it is necessary to present the **university card** (Policard).

In addition to the Politecnico library, there is also the **Milan Library System**. The service works in a similar way. As a matter of fact, in this case too, reservations can be made online, "inter library loans" can be made between various local Milanese libraries and the loan can be extended. Registration for the service is **free**; just enter your data on the site or go directly to the counter of a library. This is a more complete library system, as it has books of all kinds in its archive. Due to this reason the books necessary for the classes are less frequent. However, we still recommend checking the availability of a book on the website before buying it through other channels. Even in the libraries of the Municipality of Milan it is possible to study or read in the study areas during opening hours. Consult milano.biblioteche.it to find the library closest to your home or university and to consult its opening hours.

## <span id="page-10-0"></span>Buying books

The books, if unavailable to borrow from the library or if they are particularly important, can also be **purchased**, with the advantage of being able to mess around with them and being able to look at them again in subsequent years.

In addition to traditional bookshops and various online shops, there are shops specialized in the **resale of used books** such as Libraccio: a shop is present in Bovisa in via Candiani 102; the closest to the Leonardo campus is in viale Vittorio Veneto 22. Furthermore, in Libraccio it is possible to take advantage of the Bonus Cultura 18app.

Another method to acquire used texts and books is to **buy them from students from previous years** of the same course that the same teacher had. If you don't directly know students to ask, you can also search on the internet and on social media, where there are various book exchange platforms (such as the telegram channel @polibook)

#### PDF, online material and notes

To study and practice you can also search for **material on the web**: there are in fact hundreds of books, notes, degree theses or reports useful for studying or having a different approach to the topics covered in the course. Most times you'll be able to find in-depth analyses on the internet, made available by various universities including Politecnico di Milano. All these works can be downloaded onto your computer/tablet and then consulted during the semester. There are several links that collect these pdfs in folders organized by subject, in this case too we recommend asking for more precise information via the contact list in the Freshmen Guide/Guida Matricole.

#### Lecture notes

In addition to choosing the textbook, it is essential to understand, in the first weeks of the course, whether it will be useful to follow all the lessons or perhaps just a part. Many times at the beginning of the year teachers publish the **lesson timetable** on WeBeep with the **topics covered** every single day, which is very useful for staying updated on the program. Another effective method is to ask the girl from previous years which, in their opinion, are the lessons or exercises to follow and which are not.

During the year, if you decide to attend, it is essential to **take notes** (it is also the reason why you go to class) and there are two main methods: notebook or tablet/ computer.

For written notes there is no particular advice other than to separate exercises and lessons; the choice arises when you decide to get a paper-replacing tablet.

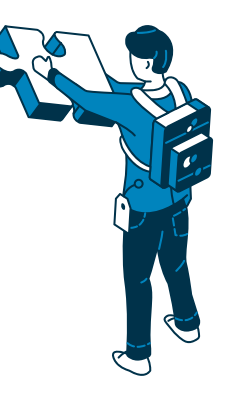

The **tablet** is certainly very versatile, especially when studying away from home, and it is very useful when, for example, the teacher comments on the slides in class so you can write down the various comments directly on them.

As far as taking notes is concerned, the tablet (which must have the possibility of using an associated digital pen) has advantages and disadvantages. The advantage is that you don't waste sheets, you can draw straight and colored lines if desired; the disadvantage is that writing is slightly more complicated, you don't have an overall view of the paper and even considering all the notebooks bought in 5 years, it costs more than paper. The tablet is certainly a valid alternative to paper, your preference may vary depending on your habits.

#### <span id="page-11-0"></span>Exam exercises

In addition to the material present on the course's **WeBeeP** channel, the exam topics completed, the exercises, some notes and diagrams can be found on **studwiz.com**, a site that collects other material of this kind uploaded by students over the years. This material is neatly divided by the year of course, chosen faculty, subject and topic.

For written exams it is useful to practice on old exam topics that teachers tend to make available on WeBeeP, this allows you to get an idea of how the exam will be structured and understand how to divide the time available in the best way. For oral exams we also recommend practicing and studying by repeating with classmates who are also preparing for the exam. This way you can also simulate the oral exam. However, we suggest that you do not practice out loud in public and university libraries and in their study spaces, as absolute silence must be respected in them so as not to disturb other users.

## **Prints and models**

Politecnico students often need to print multiple projects and documents, even in large formats, and to work three-dimensionally, for example on models, especially in the schools of **Architecture**, **Urban Planning** and **Construction Engineering** and **Design**. But the rest of the students may also access these services, for example the printing and photocopying service for books and notes.

#### **Poliprint**

Politecnico di Milano has, in the Leonardo and Bovisa campuses, copy shops, called **Poliprint**, where you can make prints, scans and photocopies.

As for the prints, they are available in **all** formats, from A5 to A0, with the possibility of printing in black and white or color. Prices start from 4 cents for an A4 black and white print. Payment can be made in cash or by debit card, with no amount limits. You can also bind the sheets for a report and cut the sheet to obtain additional sizes. It is necessary to bring a **USB stick** containing the material to be printed or **your computer**  directly (into which you can insert the USB that they will provide you at the cash desk). Alternatively, if you have an Apple device, you can send the file to the Poliprint computers via **AirDrop**.

We recommend going to print a little early, especially if you have a delivery or deadline, as queues often arise. Especially close to the exam session, crowds and longer waiting times are likely: we recommend, if possible, going to print during the lunch break from 12pm to 2pm, when there are usually fewer people. However, we advise against going close to closing time because, for large formats, printing must be done by 6.15pm given the longer times.

It is possible to make photocopies, but not of book!

### <span id="page-12-0"></span>Other copy shops

As an alternative to Poliprint, or in the various local campuses where this university service is not present, it is obviously possible to print in any other copy shop.

Usually around the various campuses there are many other printing centers: these generally have prices slightly similar to those of Poliprint, even if some do not charge the surcharge for color prints, but print in better quality, also allowing you to print on paper of **various weights**. Furthermore, some offer **additional services** that make life easier for us students. Among the most useful services offered by traditional copy shops is the possibility of sending the material to be printed in the evening or throughout the night to the email address of the copy shop, which will open it for printing following the requests listed in the email: in this way they avoid queues and you don't have to carry a USB stick with you. Another useful service present in Milan is the **24-hour self-service** copy shop which allows you to print directly on the street from a machine: in general we recommend this only as an emergency solution, given the high cost.

#### Laser cutting

In the event that it is necessary to **laser cut materials** for the creation of models, it is recommended to do so at the Laboratorio di Prototipazione (Prototyping Laboratory) of the Lecco campus, as it has more affordable prices than the centers that offer the same service in Milan, with equal quality of the final product.

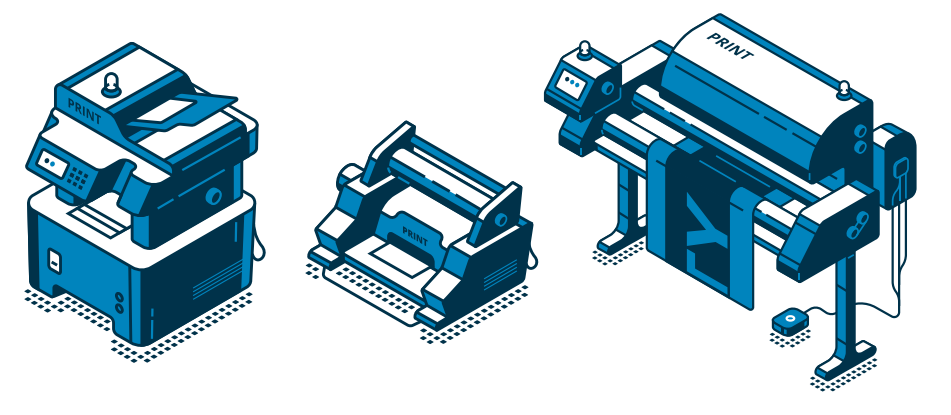

#### **Laboratories**

The AUIC and Design schools make laboratory rooms available to their students, which have specialized personnel within them who can help in carrying out the work and in the use of various specialized tools.

After the opening of the new campus designed by Renzo Piano, the new physical and virtual modeling laboratory **LaborA** was established. The laboratory activity is configured as an educational support for students of master's degree courses and phd students of the AUIC School.

LaborA provides educational support for the creation of physical and virtual models through the consultation of laboratory tutors, who advise and direct the student in the choice of materials and the best production techniques, also helping with the use of laboratory equipment.

As regards the School of **Design**, in via Candiani 72 in building **B2** there are 4 design laboratories for the four degree courses present accessible to students: the laboratory for Exhibits, for Image, for Fashion and for Prototypes. In each laboratory there is a **specialized staff** who will be able to follow you and help you in the realization of your project. It is necessary to take the online course on safety in the design department laboratories before being able to access the laboratory spaces. Furthermore, on the design department's website you will find **tutorials** on how to consciously use the equipment present in the four laboratories.

It is also possible at the beginning and in the middle of each academic year to book a **locker** inside the Politecnico buildings, which you can use to store your model or project, but also to possibly leave books, notes and other teaching material. The lockers can be booked directly on the online services under the heading "Data" and then "Spaces, lockers and other resources reservation".

#### <span id="page-13-0"></span>Our work - cost and maintenance of prints and models

Since the price of prints and materials for making models is very high and these are in all respects necessary for certain courses and laboratories, we believe that the university should bear this cost to allow all students the accessibility of training despite the different starting economic conditions. This is why we are working to establish a **fund for teaching materials** in architecture and design schools to support students in difficulty.

Furthermore, given the importance as well as the economic burden of the models, we are working to obtain **lockers** that are of a suitable size for storing the works without the risk of damaging them during transport to and from home. Also considering that we have obtained the **extension of the opening hours** of the architecture campus to allow you to work in groups on various projects until late at night. In these cases, if an adequate space is not available in the university, using public transportation increases the risk of breaking something.

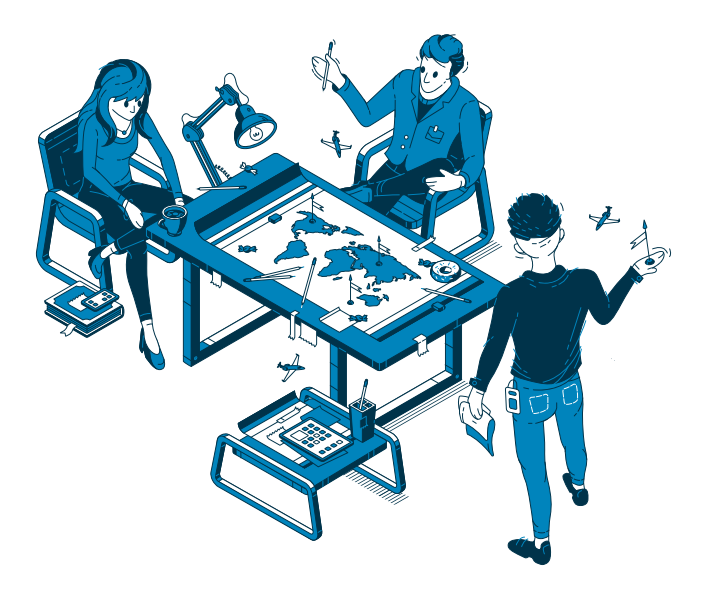

## **Services**

#### Vending machines and water dispensers

IThe Poli is lined with **vending machines** and **water dispensers**, in every building there is at least one! Water dispensers have both cold water and water at room temperature, some also have the hot water function and others even have sparkling water. Furthermore, on the Leonardo Campus next to Giuriati sports center there is a public water house that can be used with a Tessera Sanitaria (most times without one).

In coffee machines it is possible to bring your own cup or glass (the sensor identifies it and pours the coffee directly without putting an extra cup).

#### menu > campus and services > student accommodation and catering

There are several **microwave** spaces at Poli and you can find their location on the website or on our map. They're very useful for those who bring their own lunch. Since they are used by everyone, it is best to use them respecting the provisions on their use (you can find them within the spaces).

#### Our work - water dispensers

In the last discussion on the university budget we asked that the number of water dispensers be increased and that everyone also have sparkling water available to further reduce the use of plastic bottles by encouraging the use of water bottles. We are continuing to work in this sense in collaboration with Campus Sostenibile and also for the free distribution of **water bottles** for all students.

<span id="page-14-0"></span>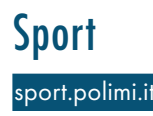

Aside from the numerous services offered by the Giuriati Sports Center, on the campuses there are various playgrounds with **ping pong** tables, **foosball** tables and **volleyball** courts, which can be used by anyone for free. You can find out where they are on the sport.polimi.it > facilities> playgrounds page or by looking on our map.

## Locker e Packstation

Each of Poli's Milanese campuses has an Amazon Locker inside, to use them simply set the name of the locker during the order phase. The locker for Leonardo is Futura and is located in front of the Smerlo park, while the one for Bovisa is Eliana and is located between buildings BL28, BL27, BL26 and BL25. Near the Futura locker on the Leonardo campus (in front of Giuriati) there is also a partner DHL Packstation, to use it simply enter the address P002 Packstation dhlit102 – Polimi.

## Theft and Lost and Found

#### menù > campus e servizi > altri servizi > sportello furti

To avoid unpleasant incidents of theft (it has happened to manyз to lose both valuables and PCs with important work or projects), we advise you to always pay close **attention** to your items and especially **backpacks**: the Poli campuses are open and potentially anyone can enter. However, **insurance** against theft on the campuses is included in the tuition fees, and there is a desk at the student secretariat on the Leonardo campus for this purpose.

At the concierge desk you can also pick up **kensington pc locks** for free, for one day, in case you have to leave your pc unattended.

For **lost items**, on the other hand, you can go to any concierge desk in the Poli, if you are luckyз you can find the lost item there.

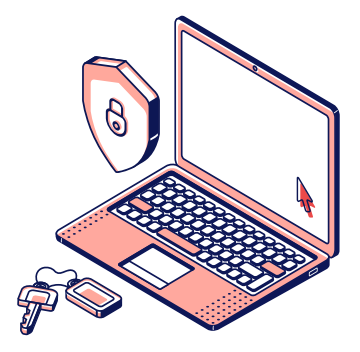

#### Our work - theft and security

The past few years we have worked quite a bit on the issue and have obtained that **lockers** are made available to allз, whereas before they were only bookable by AUIC or Design schoolз students (who are given priority anyway, given their need for models and prototypes). In addition, through our work, we were able to get the Poli to provide PC locks free of charge.

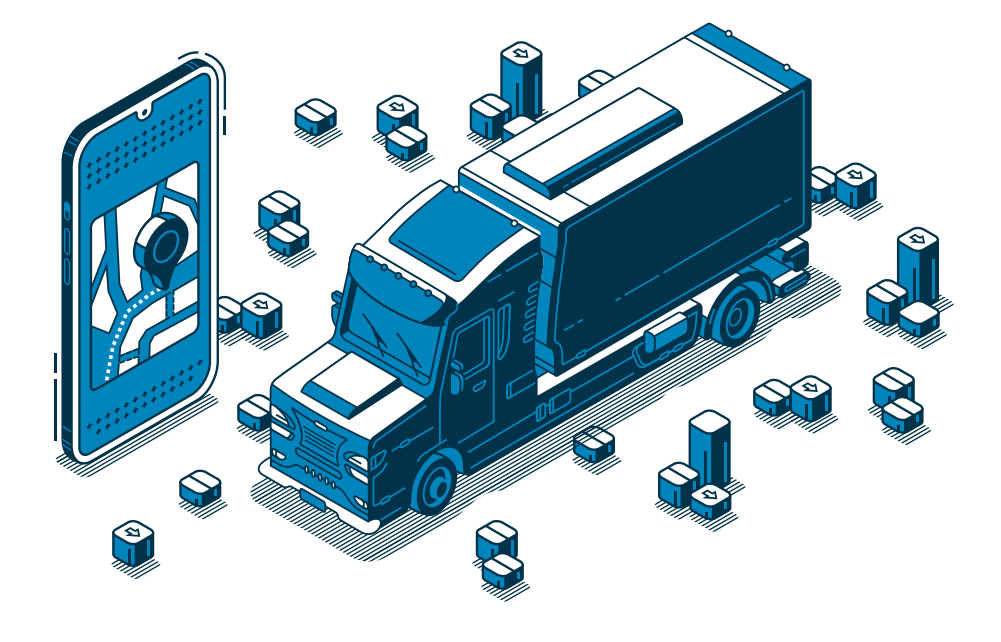

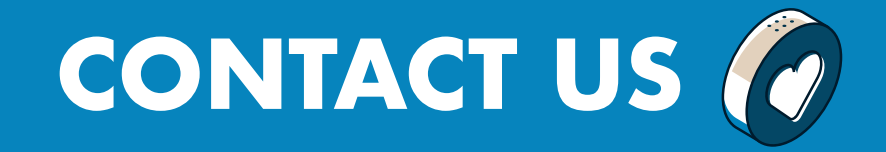

### Instagram Mail and Mail Andrew Mail

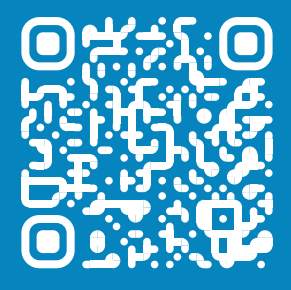

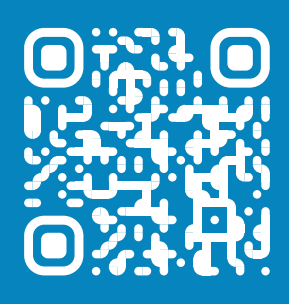

### **Whatsapp**

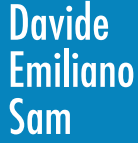

Davide 389 598 9733 Emiliano 366 293 6470 Sam 346 633 4267